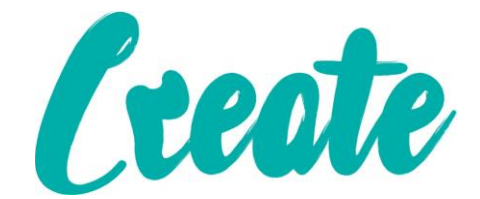

## **Tablet Button Cheat Sheet**

Almost all Android tablets and phones have three buttons at the bottom of the screen that you can use to easily navigate around your device and get back to where you want to be if you get lost. Let's look at these in detail:

**Note: Depending on what version of Android your tablet is running the buttons may look slightly different – we've included the two most common versions fo the buttons for you**

 $\Gamma$ 

 $\overline{\phantom{a}}$ 

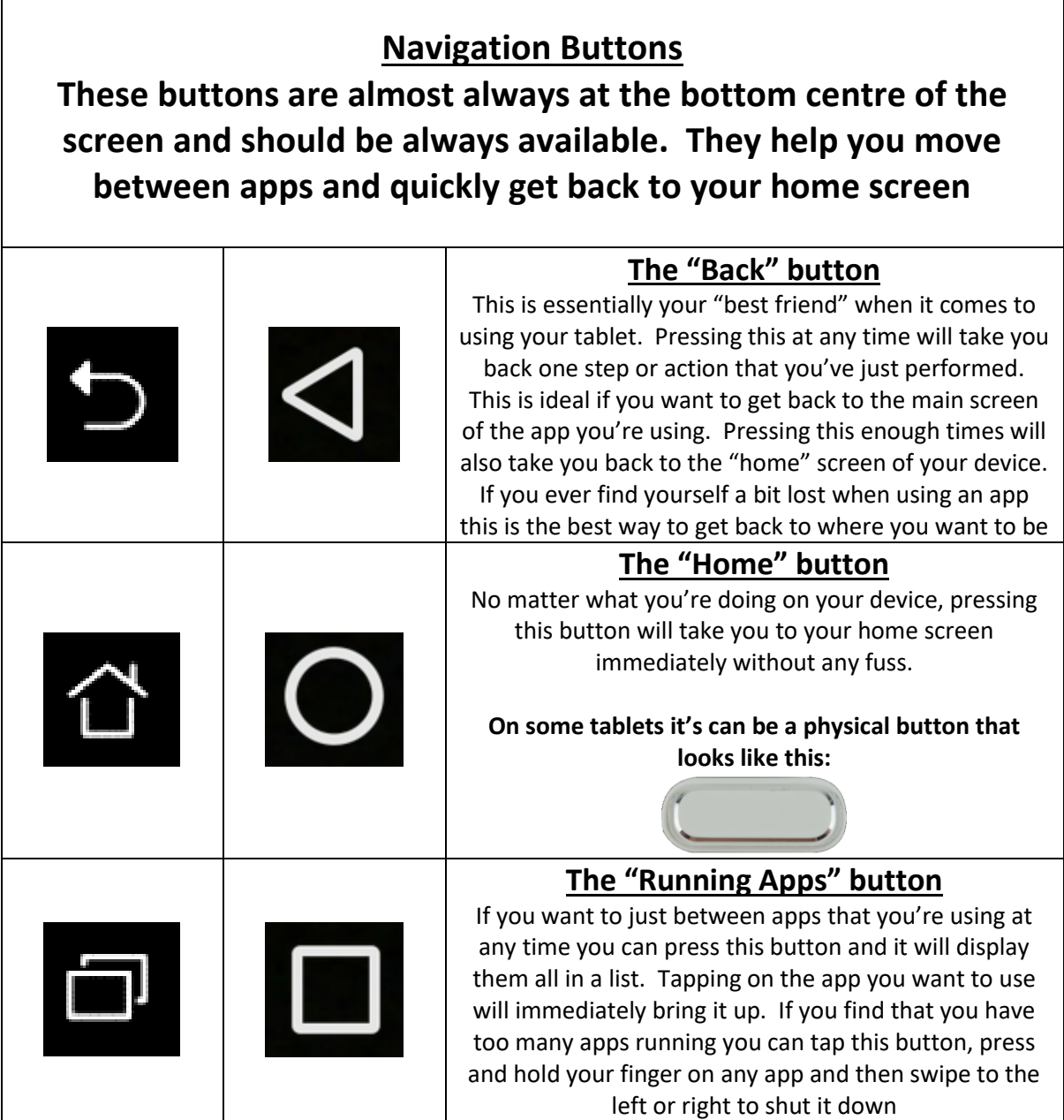

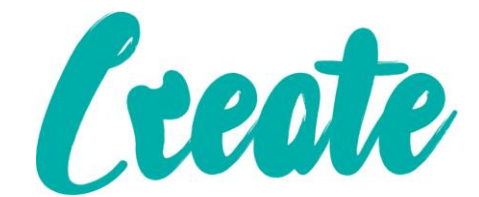

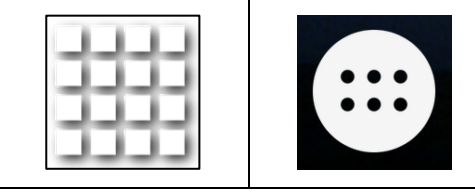

## **The "All Apps" button**

If you want to view all of the apps currently installed on your tablet just press this button and they will appear. You can also press and hold on any of the apps to then add them to your home screen from here.

## **Common Keyboard Buttons**

**Your keyboard will appear when you tap into a box or page that can accept (e.g. when you're writing a letter or filling in an online form). Aside from the obvious letters and numbers there are a few buttons that you may need a bit of extra information** 

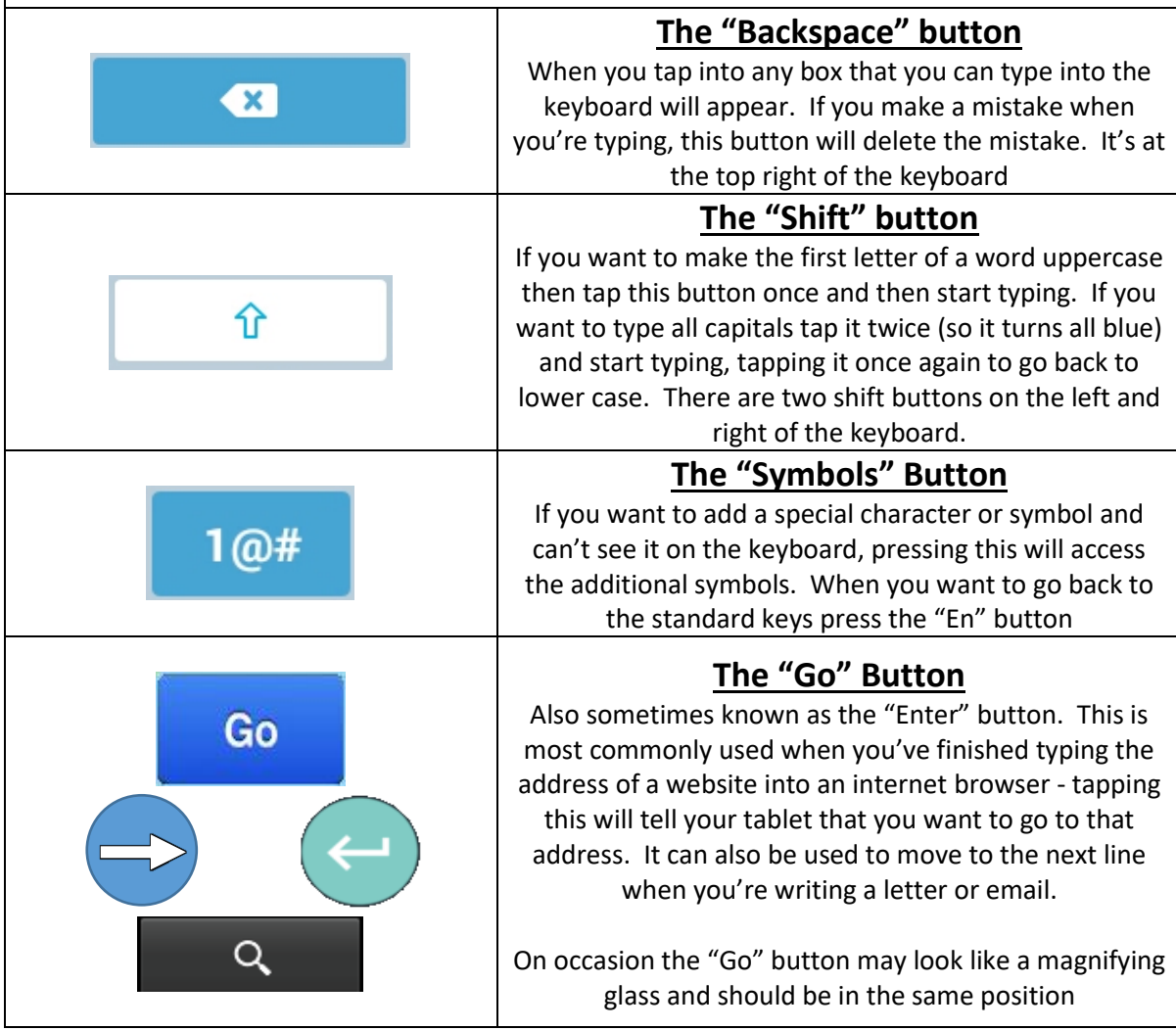

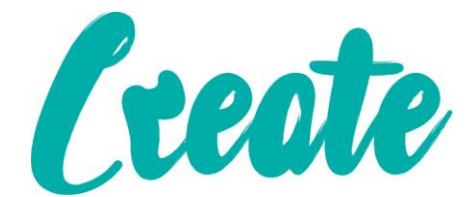

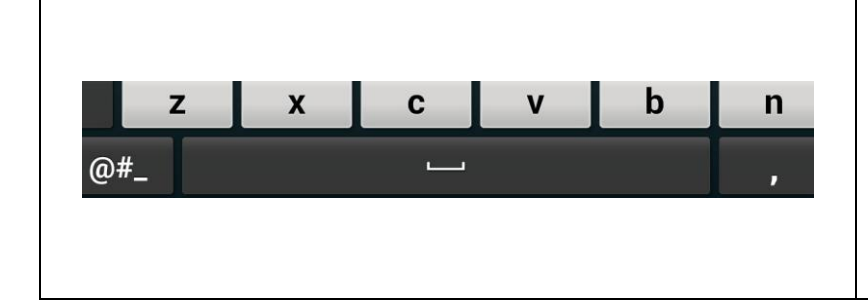

## **The Space Bar**

This should always be at the bottom centre of the keyboard and when pressed will create a space after you've typed in a word